VCard Export Tool Crack Full Version Download [2022-Latest]

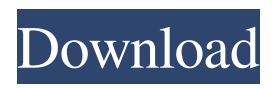

Download VCard Export Tool 2022 Crack for free. The program is absolutely free to try. You can see an overview of the main characteristics below. We have tested and published this product to ensure that it runs without problems on your computer. You can click on the button to download it for free.Effects of adenosine receptor agonists on the outflow of aqueous humor from the eye. In rabbit eyes perfused in situ with physiological saline, l-N6-phenylisopropyladenosine (L-PIA) and two of its analogues, d-PIA and 2-p-(2-car boxyethyl)phenethylamino-5'-Nethylcarboxamidoadenosine (CGS-21680), were found to increase both flow and outflow. The increase in flow induced by CGS-21680 was dependent on the concentration in the perfusate. The net influx of Na+ was enhanced only at 10(-4) M CGS-21680. The magnitude of the increase of outflow induced by CGS-21680 and its analogues did not correlate with the increase in osmolar clearance rate, indicating that the increase of outflow induced by these compounds was due to changes in the

ocular microcirculation rather than a change in tonicity of the aqueous humor. These findings suggest that adenosine receptor agonists may modulate aqueous outflow.Q: How to set a project reference when it doesn't show up on the Project References window I have a project that I want to deploy to an intranet. I've pulled it down into my local computer and want to set it up to use some intranet projects. When I right click on the project and select Add > References, I don't see the projects listed in the drop down. I have both my project and the other project on the same network, both as default folders. I've tried adding them manually as well. A: The way I usually handle this is to clone the project that I want to use to my local machine. This forces the reference to update in the solution and most of the time that is all that is needed. Q: How do I create a tile sequence map on a map world coordinate system? I'm using Mercator Tile Sequencing from here:

**VCard Export Tool Crack+ Incl Product Key**

A simple and effective application that allows you to convert vCard files. Vcard Export Tool

## Features: • Convert vCard to Excel and Text

formats • View vCard contents and export them • Auto-Detects the extension of vCard 3. .vcf to Outlook Converter 6.1 Simplified vCard to Outlook conversion Tool. This handy utility will convert vcf files to Outlook.msg format. You can edit/view/change/delete/add vcf contacts in any Outlook or vCard format or import/export them to different formats. You can export vCard to XML, HTML, Apple iCal, Google Calendar, Outlook, EML, MSG, RichText, Text, HTML, Word, Excel, PDF or CSV, etc. You can

view/change/add/delete/export contact info or distribute vcf email or calendar files. .vcf to Outlook Converter Features: • Convert.vcf to.msg format, export to the following formats: - Outlook.msg - MS Word.doc - HTML.htm iCal.ics - Excel.xls - CSV.txt •

Edit/change/delete/add vcf contacts • Auto-Detect vCard or Outlook format 4. ES File Explorer for Android 4.1 File Transfer for Android - a unique file manager for Android devices. It is the best of them all: user-friendly interface, convenient viewing and opening of files, better searching, convenient sharing of files. ES File Explorer has several features: it's

## free, easy to use, available in several languages, supports folder trees, drag and drop, it allows you to search for files, images and folders, using with photo gallery and audio player. Most of the Android devices have a special Android File Explorer that is the best on the market, but it has some limitations. ES

File Explorer overcomes these shortcomings and includes additional features: it is fast, intuitive and allows you to navigate even on the biggest of files, create links from the file. ES File Explorer is a small file manager that allows you to view various files and folders. It supports browsing, viewing and editing, which are often used separately. Like Android File Explorer, ES File Explorer allows you to create links and open them in applications, from any file or folder and save your valuable time when you are searching for files. It is easy to transfer large files to your Android device and a handy manager 09e8f5149f

The first step when you own a new Nokia Nokia Lumia that you just purchase is to connect to the Internet through mobile data and install Nokia TV apps. Once the apps are installed, you can use them to watch different TV shows, movies and videos on your Nokia. After doing that, you will get additional TV shows and movies for free. This free service is a great way for new Nokia Lumia users to gain a greater viewing experience. Also, this service is available to all existing phone owners with the newest phones and is a great way to keep up-to-date with new content available. We will take a look at the ways that you can do this and see what can be different in the free option. How to Download and Install Nokia TV Apps for Nokia Lumia Phones After you purchase your Nokia Lumia phone, you will automatically receive an email from Nokia with information about when it's possible to download the free apps. You will also need to sign up for the free service, as well as download the free software that Nokia recommends. Once you download the Nokia

TV apps, you will have to install it. During this installation, you will need to choose a Wi-Fi or mobile network in order to install the apps. It's recommended to choose Wi-Fi or a connection using mobile data instead of the 3G network for the most stable reception. Also, make sure to disable any antivirus software that you might have, as this might cause some problems. After you install the Nokia TV apps, you will be able to access them through the Nokia Store. Once you have installed them, you will need to sync the apps to your phone. After that, you can access Nokia TV apps and navigate to your content. Download and Install Nokia TV Apps for Nokia Lumia Phones Now that you have followed the steps to download and install the Nokia TV apps for your Nokia Lumia, it's time to see how you can enjoy this free service. How to Access Nokia TV Apps for Nokia Lumia Phones To access the apps, you can go to the entertainment section of the Nokia Xpress. All you have to do is open the Nokia Store and you will see a list of all your apps and content on the home screen. For the Free View option, you will need to have a TV subscription or cable subscription through your ISP. You will also need an active data plan for

mobile data to be used. After that, you will see a list of all your TV

**What's New in the VCard Export Tool?**

•Views and manages VCF files •Exports VCF files in other formats •Organizes vCard files in Excel, Word or Text formats •Copies vCard files to your computer as they are viewed 0 Free to try Free 0 Freeware VCard Filename Decompressor VCard Filename Decompressor is an easy to use tool which will allow you to open, view and edit VCF files that are compressed within the Rar and Zip archives. It works with these files: VCF vcf vcfx 0 Freeware Advanced VIdeo Conversion Advanced Video Converter is the top video conversion software which includes DVD Copy, HD Video Editor and more. The advance video conversion tool can easily convert any videos in your computer into popular video formats. 0 Freeware Advanced Video Converter Advanced Video Converter is the top video conversion software which includes DVD Copy, HD Video Editor and more. The advanced video conversion tool can easily convert any videos in your computer

## into popular video formats. 0 Free to try Advanced Video Converter Advanced Video Converter is the top video conversion software which includes DVD Copy, HD Video Editor and more. The advance video conversion tool can easily convert any videos in your computer into popular video formats. 0 Free to try ConvertX DVD Ripper ConvertX DVD Ripper is the latest conversion tool to rip DVD and convert DVD to 3GP, 3G2, iPod, iPhone, Zune, PSP and even AAC, MP3, WMA, JPEG, JPEG2000 and FLAC etc. It can also convert many video formats like DVD, AVI, MPEG, VOB, WMV, MOV, RMVB, ASF, MP4, 3GP, 3G2, ASF, FLV, AVI, SWF, PDF, FLAC, MPG, WMV, MPEG, RM, RMVB, WebM, etc. 0 Free to try Aiseesoft DVD Ripper DVD Ripper is the best DVD ripper and converter which can rip and convert DVD to any video or audio formats like AVI, MPEG, WMV, MP4, MOV, 3GP, 3G2, RMVB, MOV, ASF, FLV, AVI, 3GPP, 3G2

## **System Requirements For VCard Export Tool:**

Minimum specs: OS: Windows 7 (64-bit), Windows 8 (64-bit), Windows 8.1 (64-bit), Windows 10 (64-bit), Windows Server 2012 (64-bit), Windows Server 2012 R2 (64-bit), Windows Server 2016 (64-bit) CPU: Intel Core i3 (4 cores, 2 threads) / AMD Phenom II X4 (4 cores, 2 threads) Memory: 2 GB RAM Graphics: DirectX: Version 11 Microsoft Visual Studio 2010/2013

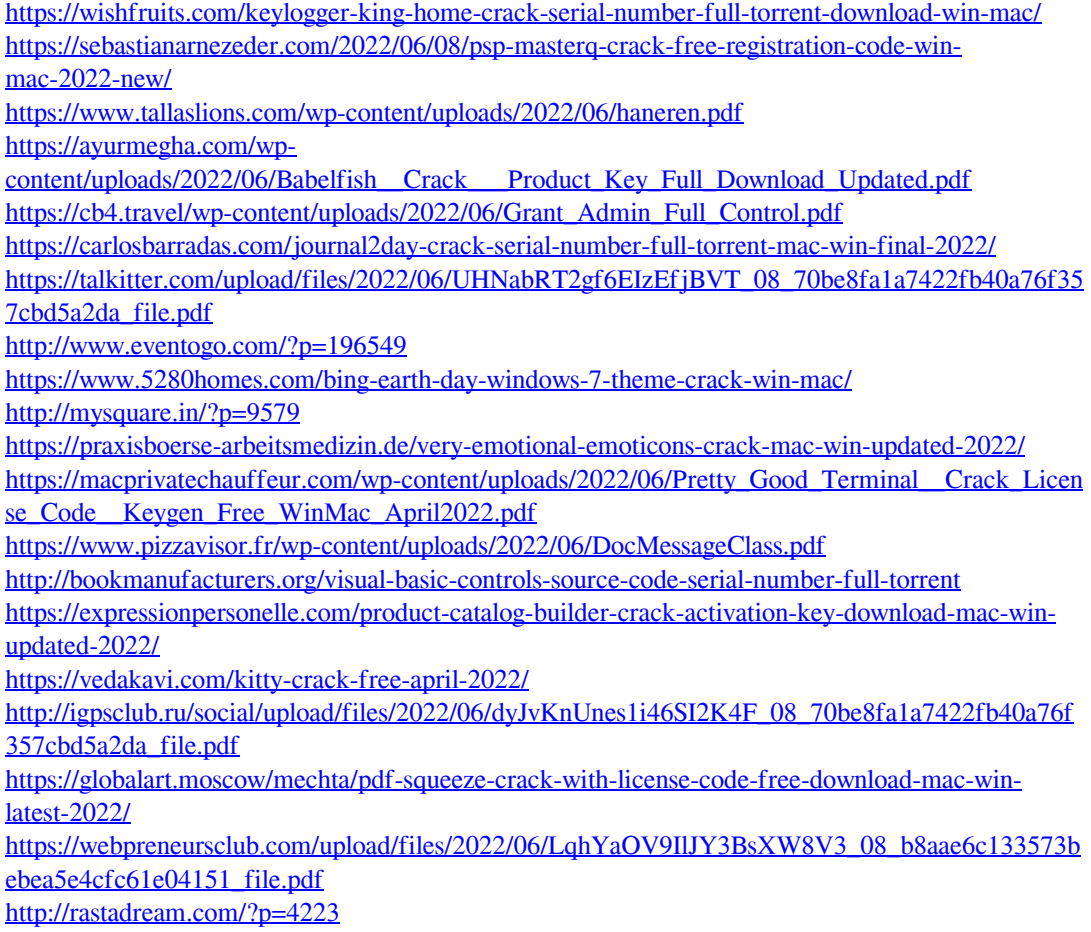